ZEBRA और अलग स्टाइल में बना Zebra का सिर, Zebra Technologies Corp. के ट्रेडमार्क हैं, जो दुनियाभर केकई अधिकार-क्षेत्रों में पंजीकृत है. अन्य सभी ट्रेडमार्क उनकेसंबंधित स्वामियों की संपत्ति हैं। 2023 Zebra Technologies Corp. और/या इसकेसहयोगी। सर्वाधिकार सुरक्षित।

**ZEBRA** 

शी.

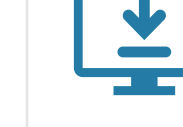

प्रटिर को कंप्यूटर से कनेक्ट करने से पहले ड्राइवर इंस्टॉल करना ज़रूरी है, अन्यथा परेशानियां खड़ी हो सकती हैं। अगर आपके Microsoft Windows-आधारित कंप्यूटर में इस प्रटिर का ड्राइवर इंस्टॉल नहीं है, तो जारी रखने से पहले zebra.com/zq600plus-info / zebra.com/zq600plusrfid-info पर जाकर उसे डाउनलोड करके इंस्टॉल करें।

# ⊚

# महत्वपूर्ण

सत्**यापति करें क**िआपके पास दखिाए गए आइटम हैं। एक्सेसरीज़ क्षेत्र केअनुसार अलग-अलग हो सकती हैं।

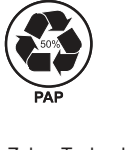

प्रटिर को पावर देने के लएि, आप कंपेटबिल चार्जर या फिर डॉकिंग क्रैडल का उपयोग करकेबैटरी को चार्ज कर सकतेहैं या फिर किसी AC पावर अडैप्टर का उपयोग कर सकतेहैं।

4. टेप इंसुलेटर को खींचकर नकिालें और इसे बैटरी पैक के ऊपर से हटा दें। हटाने के बाद नष्ट कर दें।

 $\ket{4}$  बैटरी को नकिालना  $(5)$  बैटरी को चार्ज करना  $(5)$  बैटरी को चार्ज करना  $(5)$  बैटरी को चार्ज करना

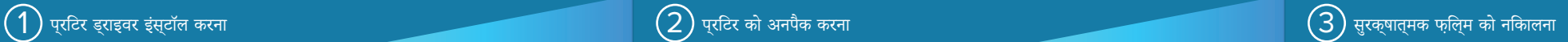

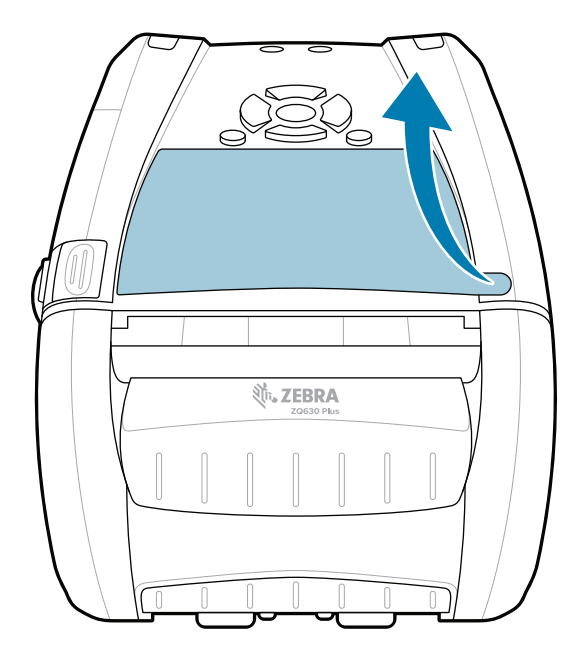

पार्ट नंबरों में "X" क्षेत्र के अनुसार अलग-अलग होंगे।

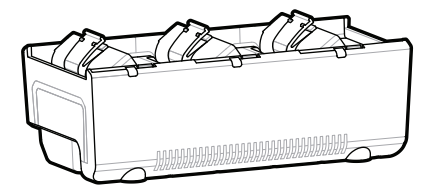

zebra.com/zq600plus-info /  $\underline{\textbf{zebra.com/zq600plusrfid-info}}$  पर जाएं और अपने प्रिंटर का ड्राइवर इंस्टॉल करें।

> भविष्य में अपनेप्रिंटर को स्टोर या शिप करनेकी ज़रूरत पड़नेपर बॉक्स और पैकेजिंग सामग्री को संभालकर रखें।

.

1. बैटरी पैक पर दिए गए रिलीज़ टैब को दबाएं।

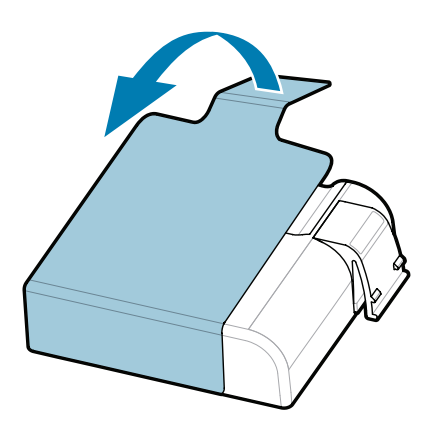

3. बैटरी पैक केनीचेदिए गए टेप इंसुलेटर टैब को ऊपर खींचें।

त्वरित प्रारंभ मार्गदर्शिका

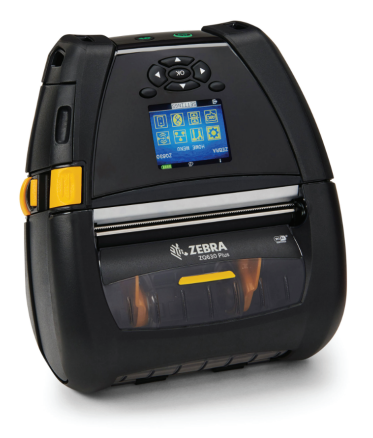

Zebra Technologies | 3 Overlook Point | Lincolnshire, IL 60069 USA zebra.com

> AC18177-**X** Quad Battery Charger

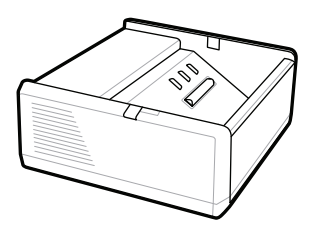

SAC-MPP-1BCHG**XX**1-01 1-Slot Battery Charger

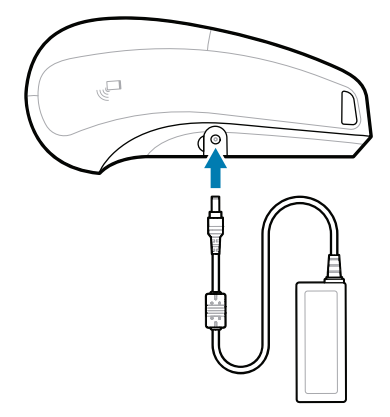

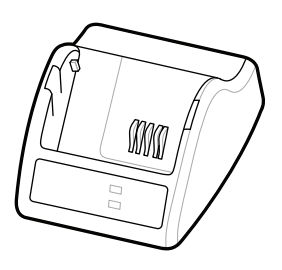

P1031365-**XXX** Smart Charger-2

P1031365-0**XX** P1065668-0**XX** AC Power Adapter

SAC-MPP-6BCH**XX**1-01

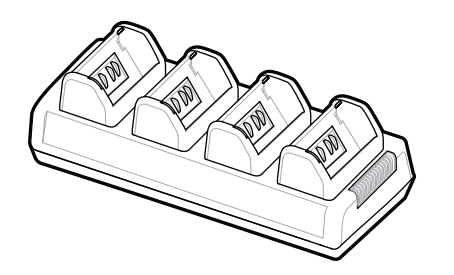

SAC-MPP-3BCHG**XX**1-01 3-Slot Battery Charger Dual 3-Slot Battery Charger

P1131108-01HI

# **Z Q630R Plus ZQ630 Plus**

**zebra.com/zq600plus-info zebra.com/zq600plusrfid-info**

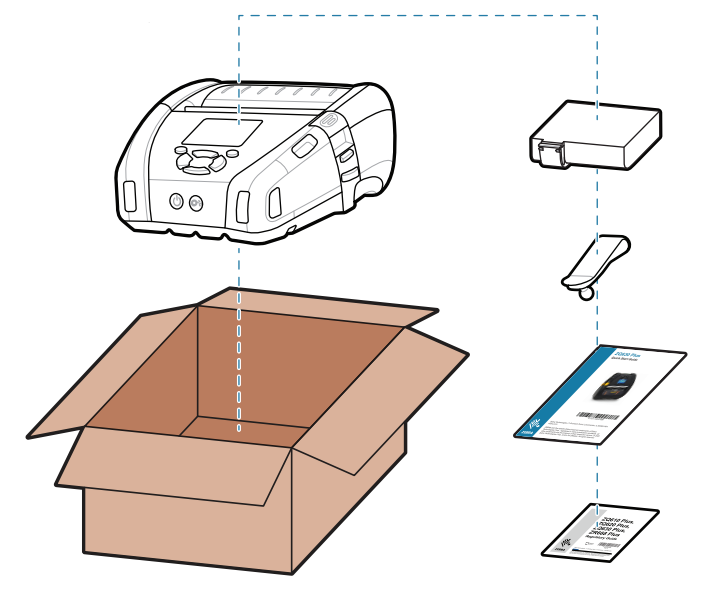

BTRY-MPP-68MA1-01

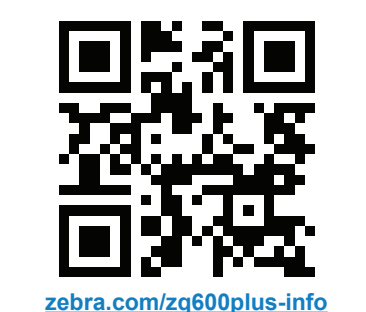

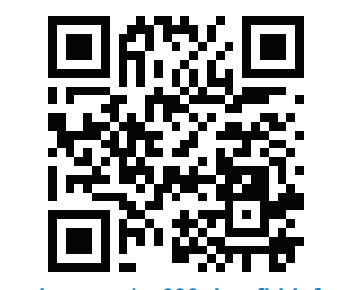

旧 त्वरित जवाब और नॉलेज बेस देखें

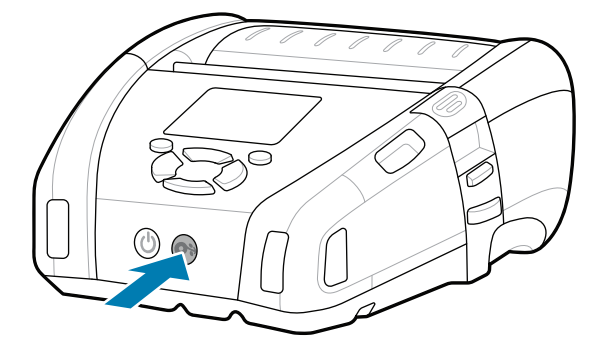

मीडिया को पेपर पाथ सेआगेबढ़ानेकेलिए फ़ीड को दबाएं।

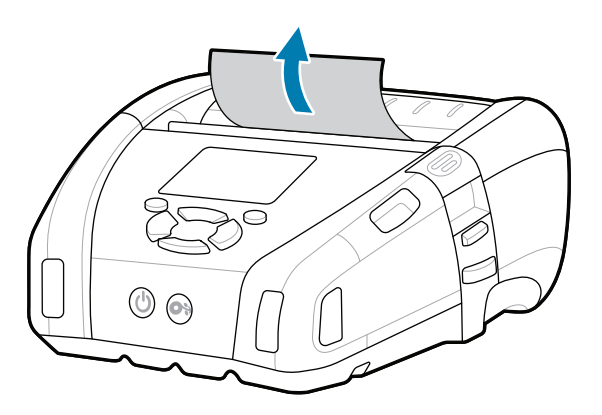

किसी डिवाइस को पेयर करनेकेलिए NFC और Bluetooth का उपयोग करें। पेयर करनेमें आसानी केलिए, प्रिंटर केपीछेऔर बॉक्स पर बारकोड के ज़रपि Bluetooth MAC पता लेबल कयाि गया है।

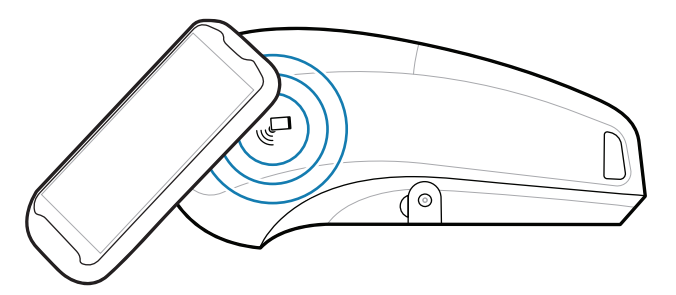

Zebra प्रिंटर सेटअप यूटिलिटी ऐप का इस्तेमाल करके ZQ6 Plus प्रिंटर को कॉन्फ़िगर करें। Android™ डिवाइसों केलिए Google Play™ स्टोर सेया iOS® डिवाइसों केलिए App Store® सेऐप डाउनलोड करें।

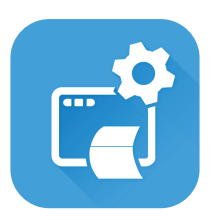

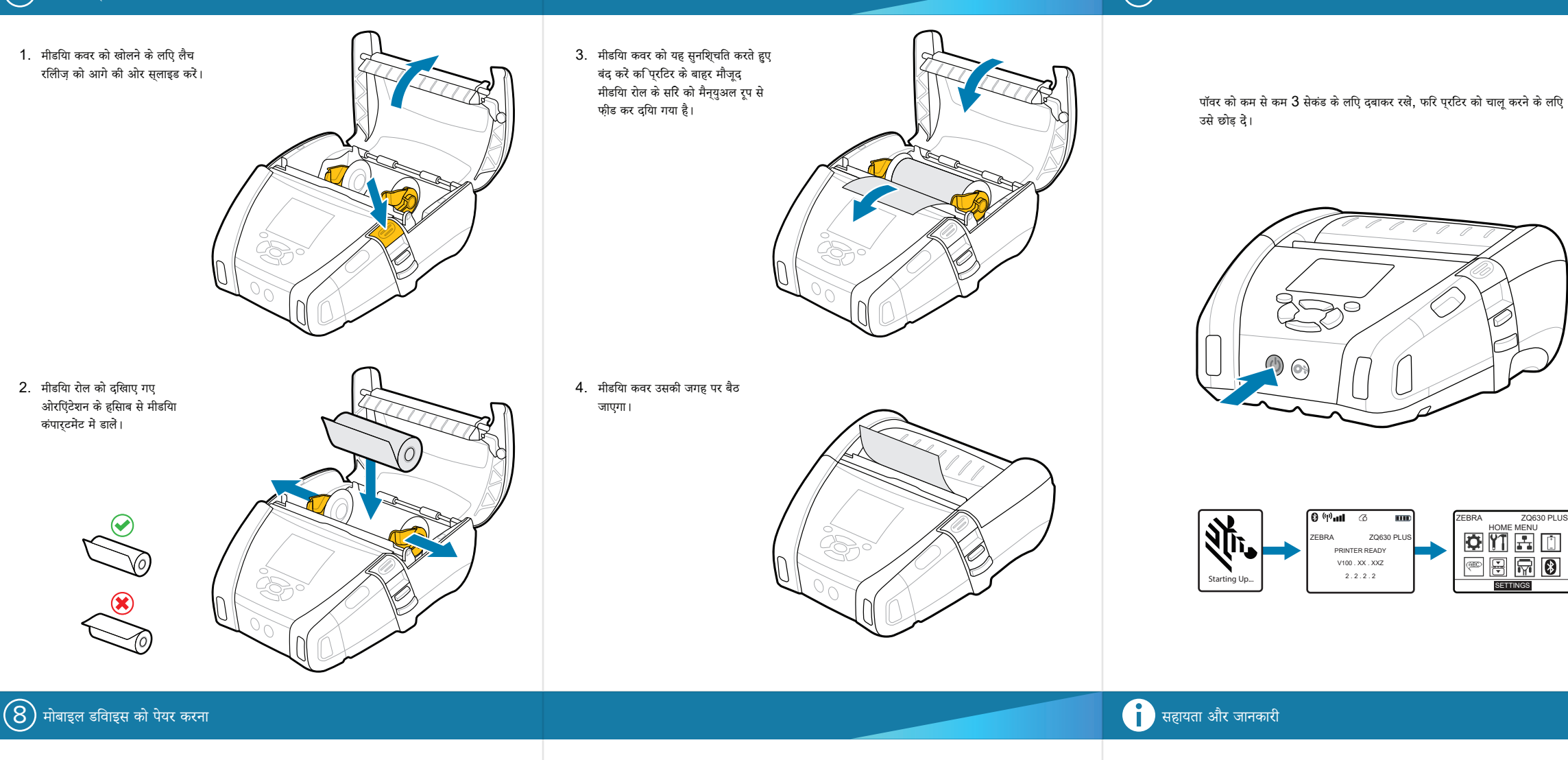

**Zebra Printer Setup Utility**

■<br>■ क्या आप अपने प्रटिर को मैनेज करना चाहते है? zebra.com/profilemanager

ip.zebra.com

**https://**<br>https://zebradesigner/accom/zebradesigner/signer/signer/accom/<br>https://zebradesigner/signer/signer/signer/signer/signer/signer/signer/signer/signer/signer/signer/signer/signe zebra.com/zebradesigner

![](_page_1_Picture_21.jpeg)

" असली Zebra सप्लाई के बारे में जाने।<br>"

 $\bullet$  $\blacksquare$ अपनेप्रिंटर केबारेमें Zebra की टीम सेसंपर्क करें। https://zebra.com/contactsupport

क्या आप अपने प्रटिर को सुरक्षति करना चाहते है?

zebra.com/printsecure

zebra.com/knowledge

![](_page_1_Picture_32.jpeg)

'| (

प्रोडक्ट पेटेंट जानकारी केबारेमें जानें।

zebra.com/contactsupport

zebra.com/supportcommunity

![](_page_1_Picture_35.jpeg)

93

'कैसेकरें वीडियो' और यूज़र डॉक्यूमेंट देखें।

**t**<br>https://<u>zebra.com/zq600plusrfid-info</u>

 $\mathbf \Omega$ 

K

L

"द्व

![](_page_1_Picture_19.jpeg)

zebra.com/supplies

![](_page_1_Picture_24.jpeg)

![](_page_1_Picture_33.jpeg)

![](_page_1_Picture_6.jpeg)

![](_page_1_Picture_7.jpeg)

zebra.com/zq600plus-info

![](_page_1_Picture_29.jpeg)

IO I.

![](_page_1_Picture_38.jpeg)

![](_page_1_Picture_39.jpeg)

 $^{\circledR}$ 

![](_page_1_Picture_11.jpeg)

孫回 Ø

**ा ।** 'कैसे करे वीडयि' और यूज़र डॉक्यूमेंट देखें।<br>**ht**tps://

![](_page_1_Picture_8.jpeg)